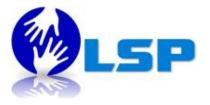

# BIG BLUE BUTTON - February 18, 2015

## How to be a moderator?

| 1. | Go to your Section        | on SCP            |    |                    |
|----|---------------------------|-------------------|----|--------------------|
|    | Home ► Courses ► SL       |                   |    |                    |
|    | SUCourse+                 |                   |    |                    |
|    | ADD A BLOCK               |                   |    | Course categories: |
|    | Add                       |                   | SL |                    |
|    | Go to your<br>Section SCP | Route SUCourse+   |    |                    |
|    |                           | Section SUCourse+ |    |                    |
|    |                           | → BtB             |    |                    |
|    |                           | Discussions       |    |                    |
|    |                           | © BigBlueButton   |    |                    |

2. You can change the title by clicking on the gear icon

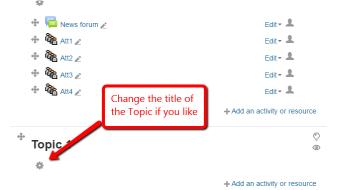

3. Give the section a name and save it

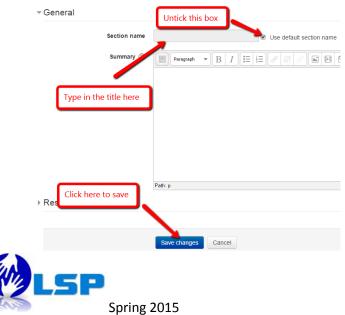

4. Click "add an activity or resource"

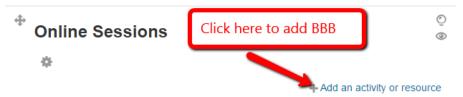

5. Choose "Big Blue Button"

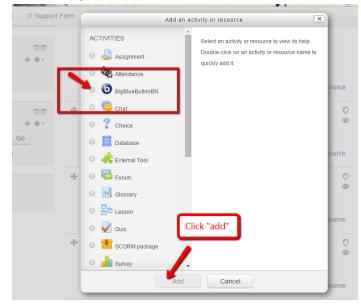

6. General settings:

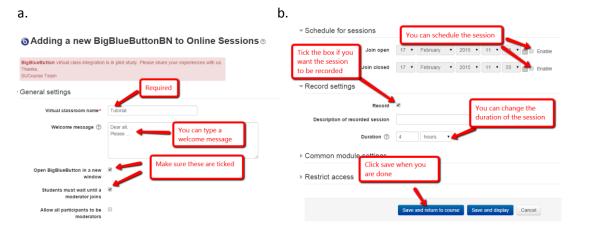

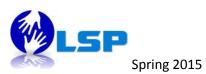

- 7. For the recordings, create another activity in the same box
  - a.

| 4 | Online Se                                                              | ssions                                                                                                    |          |
|---|------------------------------------------------------------------------|----------------------------------------------------------------------------------------------------|----------|
|   | 🕂 🕒 Tutorial ,                                                         | 2                                                                                                    | Edit - 💄 |
| _ |                                                                        | d an activity or resource                                                                                                    | ×        |
|   | SCORM package Survey Turnitin Assignment Wiki Workshop JRCES Book File | <ul> <li>Use the RecordingsBN module as a reprovide access to the BigBlueButton rerelated to this course.</li> <li>(1) More help</li> </ul> |          |
|   | Folder<br>MS content package<br>Label<br>Pre<br>RecordingsBN<br>URL    | Click here and do not<br>forget to click "add"                                                                                              |          |
|   |                                                                        | Add Cancel                                                                                                    |          |

© ©

| <b>BigBlueButton</b> virtual class integration<br>Thanks,<br>SUCourse Team | is in pilot study. Please share you | ur experiences with us. |        |
|----------------------------------------------------------------------------|-------------------------------------|-------------------------|--------|
| - General                                                                  |                                     |                         |        |
| Recordings name*                                                           | Recordings                          |                         |        |
| ▶ Common module settings                                                   |                                     |                         |        |
| ▶ Restrict access                                                          |                                     |                         |        |
|                                                                            |                                     |                         |        |
|                                                                            | Save and return to course           | Save and display        | Cancel |
|                                                                            |                                     |                         |        |

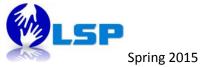

8. READY to start the session

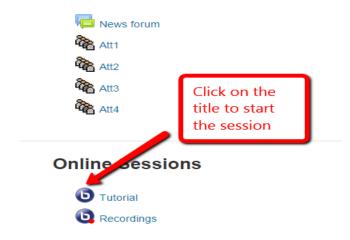

- 9. Final steps before you start:
- a.

| Audio Settings                                                |                                                                                                    | 0                                   |
|---------------------------------------------------------------|----------------------------------------------------------------------------------------------------|-------------------------------------|
| 1. Allow mic &<br>Test Speakers<br>You should hear audio in y | Player Settings<br>d Microphone Acce<br>meet.sabancluniv.edu is reque<br>sess to your camera and mi<br>if you click Allow, you may be | esting<br>grophone. 2. Then click h |

b. Allow camera

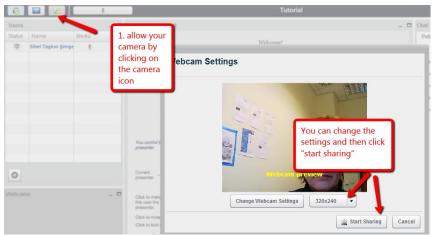

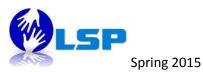

#### c. and here are the tools

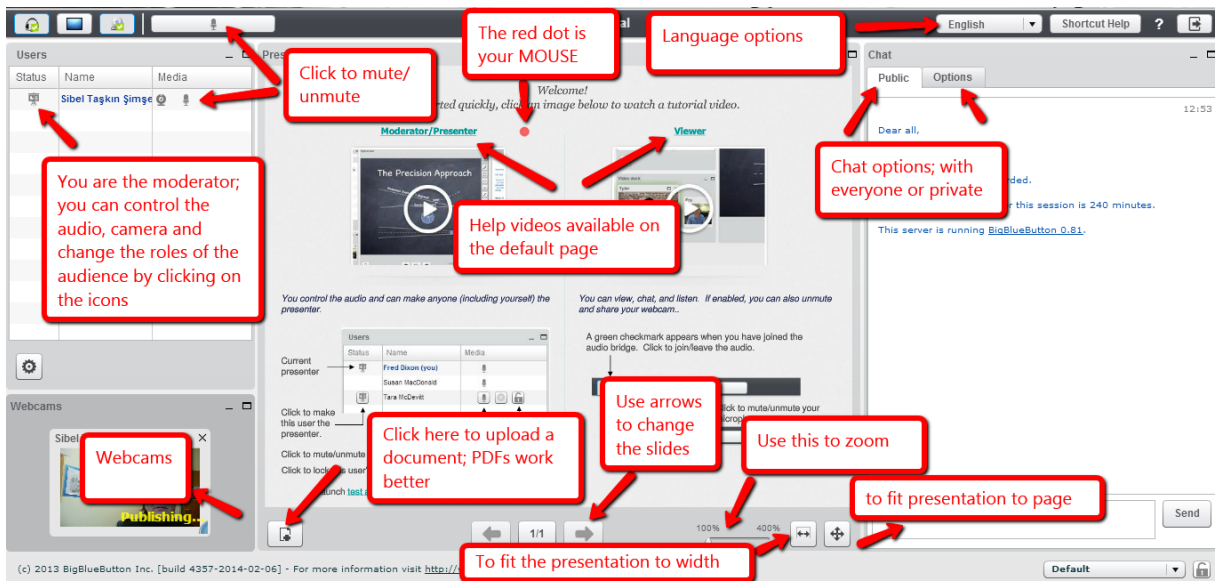

### d. Upload your PDF

|                               | _ 🗆 Pr            | esentation: default                                                                                                    |                   |                |               |
|-------------------------------|-------------------|----------------------------------------------------------------------------------------------------|-------------------|----------------|---------------|
| Name                          | Media             |                                                                                                    |                   |                |               |
| Sibel Taşkın Şimşe            |                   | Your Presentation                                                                                                    |                   | 2. Select file |               |
|                               | Choose File to Up | bload:                                                                                                    | Select File       |                |               |
|                               | Uploaded Preser   | ntations:                                                                                                    |                   |                |               |
|                               | default           |                                                                                                    | Show              |                | r also unmute |
|                               |                   |                                                                                                    |                   |                | of the        |
| 1. Click                      |                   |                                                                                                    |                   | Close          | mak your      |
| here to<br>upload<br>your PDF |                   | Click to inclusion the this user's microphone<br>Click to lock this user's microphone (user ce<br>(launch test applet for testing deskt | n't mutalunmuta). |                |               |
| (Juan Por                     |                   | 6                                                                                                    | (m. 55. m)        |                |               |

#### e. Ready to start

|                                                           | Tutorial                                                                                                    |         | English                                                                                                    | Shortcut Help ? 🖪 |
|-----------------------------------------------------------|----------------------------------------------------------------------------------------------------|---------|----------------------------------------------------------------------------------------------------|-------------------|
| Users _ 🗖 Presentat                                       | ion: googledocscheatsheet                                                                                                    | _ 🗖 Chi | at                                                                                                    | - 1               |
| Status Name Media                                         |                                                                                                    |         | ublic Options                                                                                                    | 12:5              |
| 0                                                         | <text><section-header><text><text><text><text></text></text></text></text></section-header></text>                                                                                                    |         | lease<br>No session is being recorded.<br>In maximum duration for the seast<br>here are use ununing <u>Builtlusbutton</u><br>bei Taylon 9(<br>nie<br><b>Int by typing a</b> |                   |
| S You are ready to start                                  | *Learn More About Editors Office Files<br>Real-more the full designment of the full designment of the full designmen | 400% H4 | an you hear meit                                                                                                    | Send              |
| (c) 2013 BigBlueButton Inc. [build 4357-2014-02-06] - For |                                                                                                    |         | Di                                                                                                    | efault 🔹          |

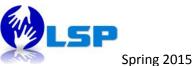

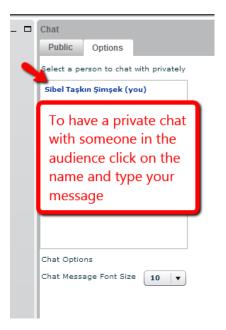

f. Smart board tools are also available

| Presentation: googledo | cscheatsheet                                   |                                                                                                    |                                                   |                                                     |      |
|------------------------|------------------------------------------------|----------------------------------------------------------------------------------------------------|---------------------------------------------------|-----------------------------------------------------|------|
| S                      | mart board o                                   | ptions                                                                                                    |                                                   |                                                     | *    |
|                        |                                                |                                                                                                    |                                                   |                                                     |      |
|                        |                                                | Home Screen<br>e as a central place to callect you<br>Dace as well as any Microsoft W                                                                                                    |                                                   |                                                     |      |
|                        | Note: You must be us<br>files in Google Ditve. | ng the Chrome browser and the §                                                                                                    | Office Editing extension to edi                   | It Office                                           |      |
|                        | Google                                         | Seent                                                                                                    | App: Account                                      | 40.041 TF                                           | 1    |
|                        | Meru ware                                      | Google Drive                                                                                                    |                                                   | set /                                               | Т    |
|                        |                                                |                                                                                                    | Terrer Search Strand                              | Picker:<br>hwmin<br>Hexard<br>n Gaogle<br>until yea | 0    |
|                        | Touris<br>E Com                                | a total a total a tota |                                                   | the years                                           | •    |
|                        |                                                | Augusta Augusta Aug                                                                                                    |                                                   | te New<br>current                                   | -    |
|                        | **Learn More                                   | About Editing Offic                                                                                                    | e Files<br>- Creat Sheet - By <u>ShakeUpLearn</u> | ing.som 1                                           |      |
|                        |                                                | <b>(</b> 1/4                                                                                                    | •                                                 | 100%                                                | 400% |

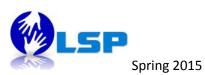

g. Other layout & presentation options are also available

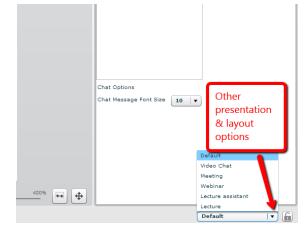

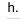

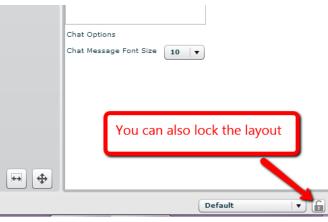

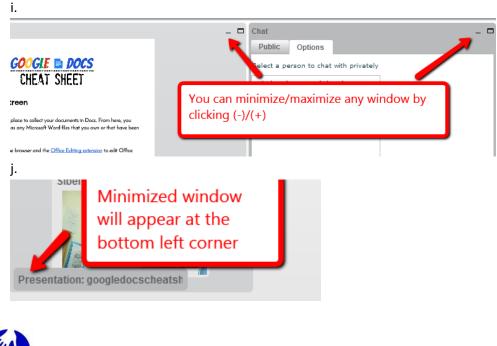

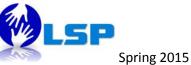

#### k. To end the session

| Tutorial                                                           | English 🔽 Shortcut Help ?                                                                                               |
|--------------------------------------------------------------------|----------------------------------------------------------------------------------------------------|
| COCCLE DOCS<br>CHEAT SHEET<br>CHEAT SHEET                          | - Chat<br>Public Options<br>Sele<br>Sib<br>Sele<br>To end the session & have<br>the recording click here<br>and log out |
| Dlic Options Are yo<br>ct a person to chat<br>el Taşkın Şimşek (yı | ogout<br>u sure you want to log out?<br>Yes No                                                                          |

I. For the recording of the session

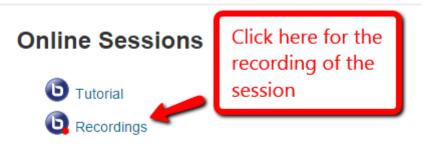

 $^{\ast}\mbox{This}$  section is to store the recordings of your BBB sessions. You can consider it as an archive.

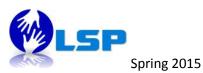